# كيفية عمل حساب على موقع مجلة جامعة بنها للعلوم الإنسانية

### الدخول علي الموقع الآتي https://bjhs.journals.ekb.eg

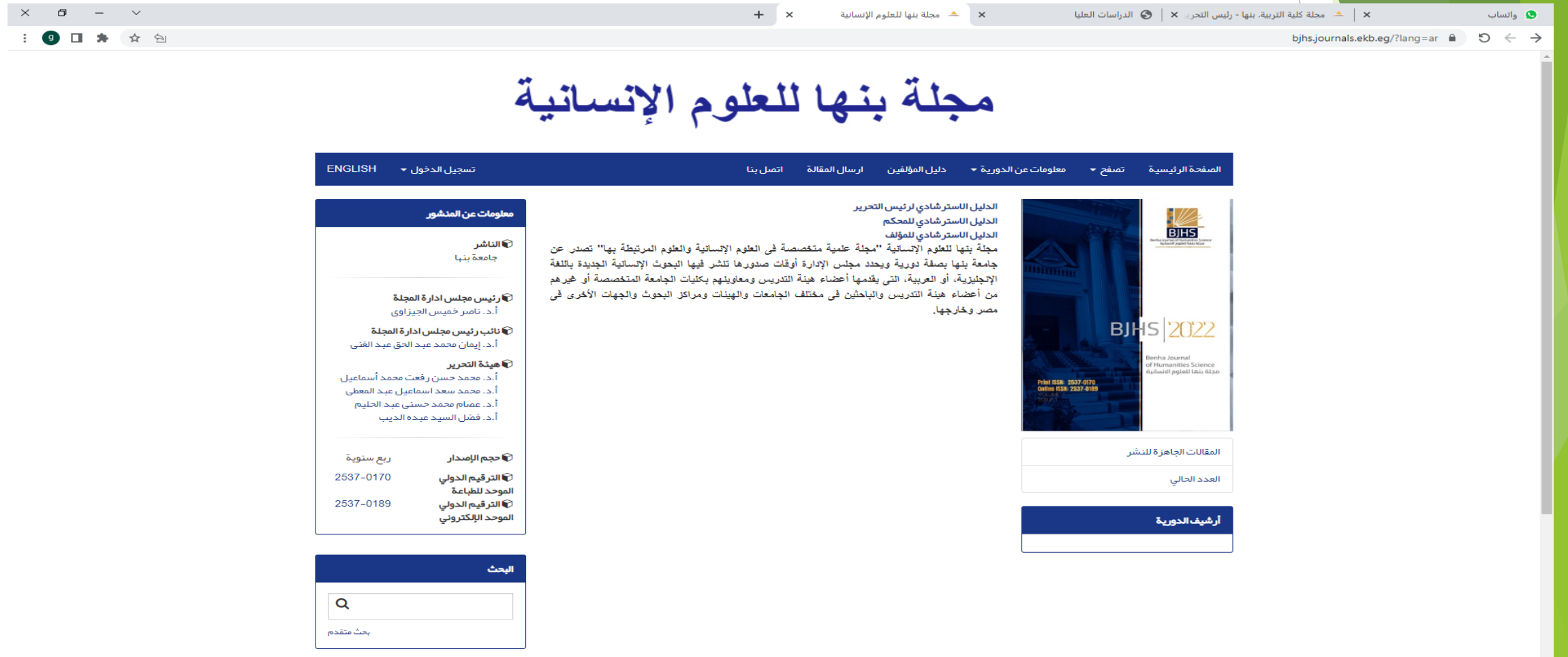

يستخدم هذا الموقع ملفات تعريف الارتباط لضمان حصولك على أفضل تجربة على موقعنا.

13:36 **a** 34°C مشمس A *(α* <del>Φ</del> 4<sup>(γ)</sup> ε 13:36 **b** 

**RE** 

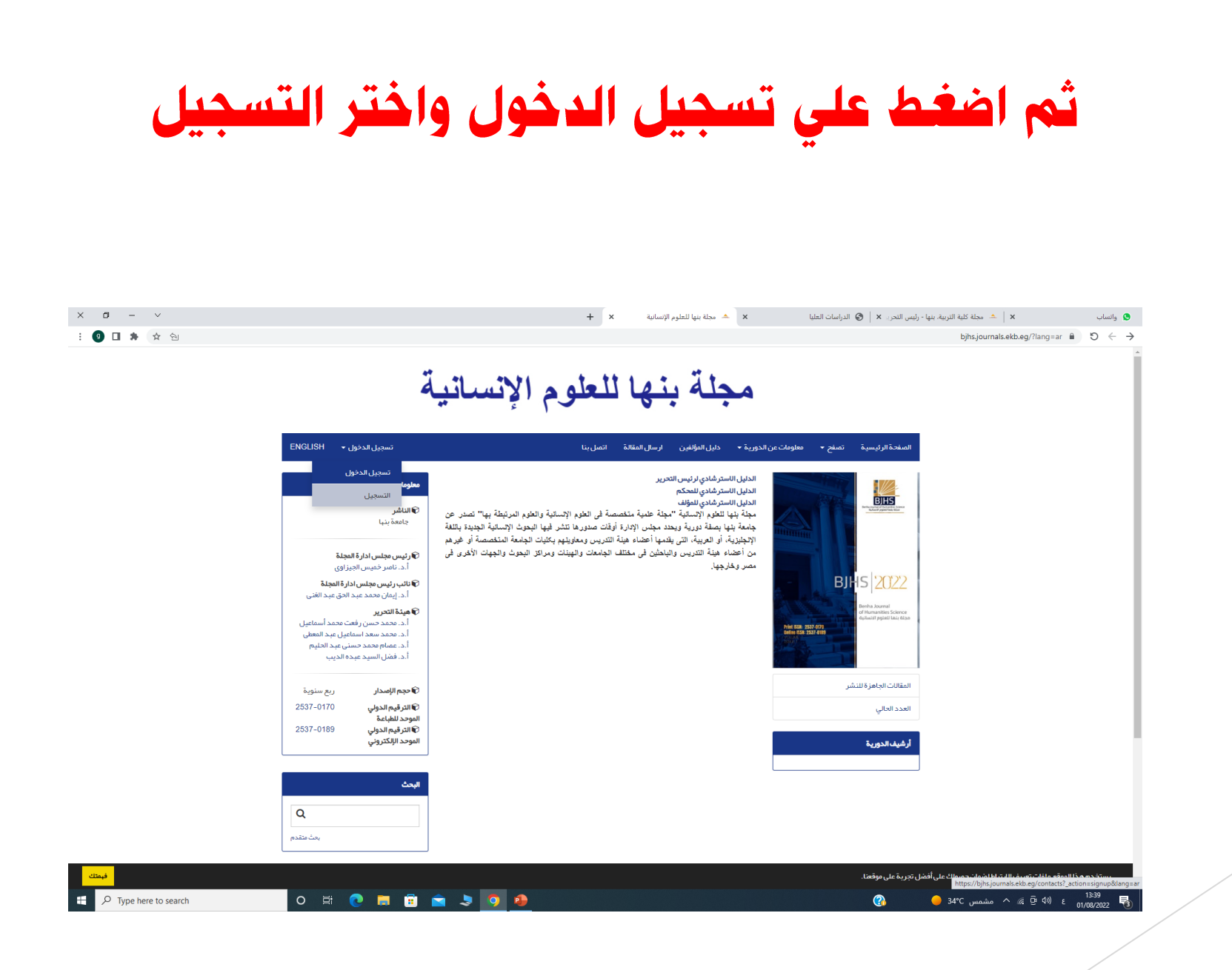

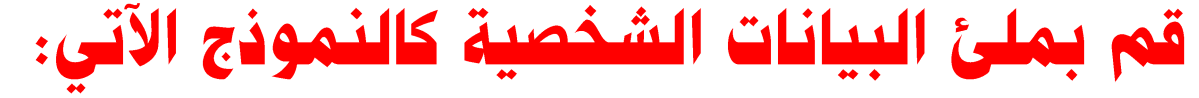

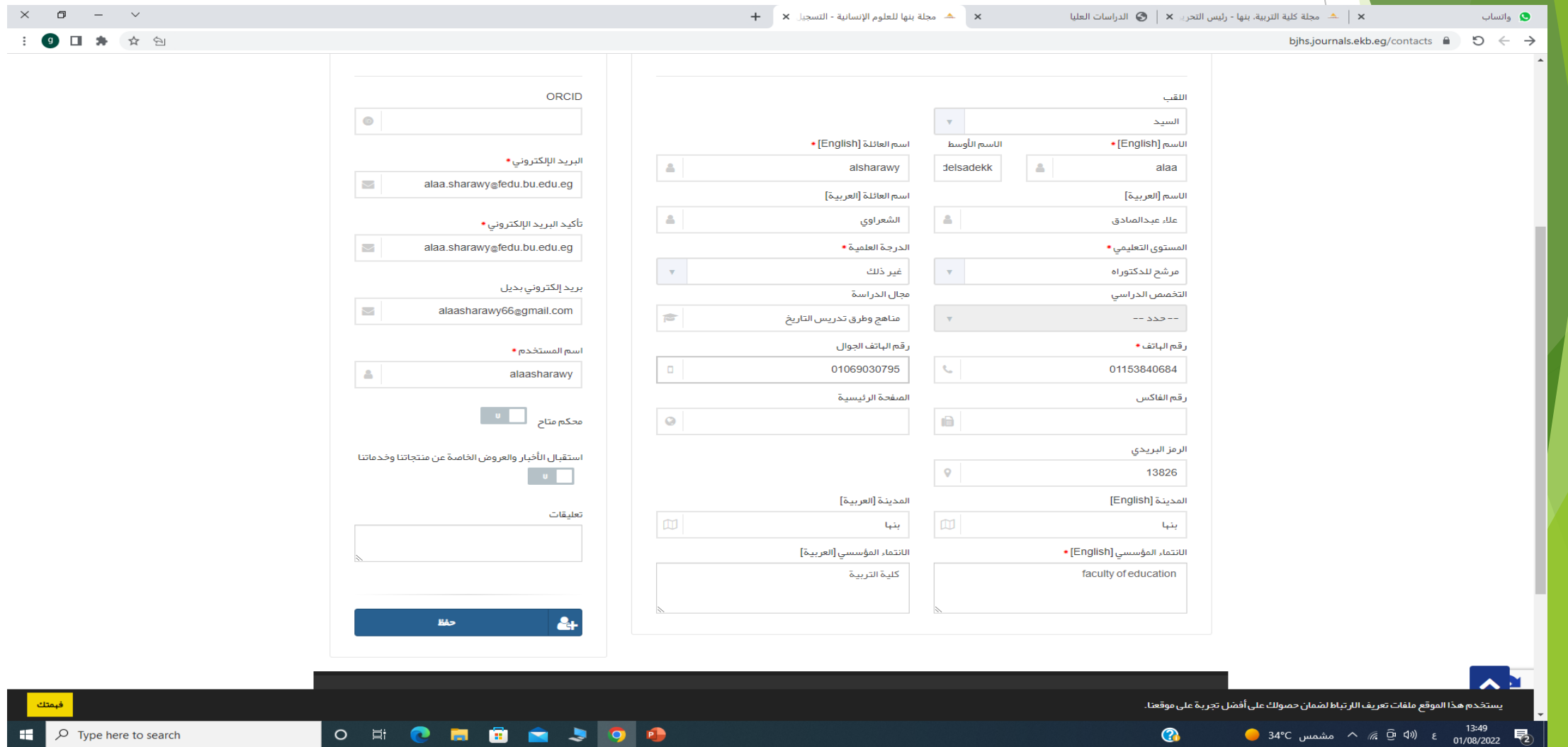

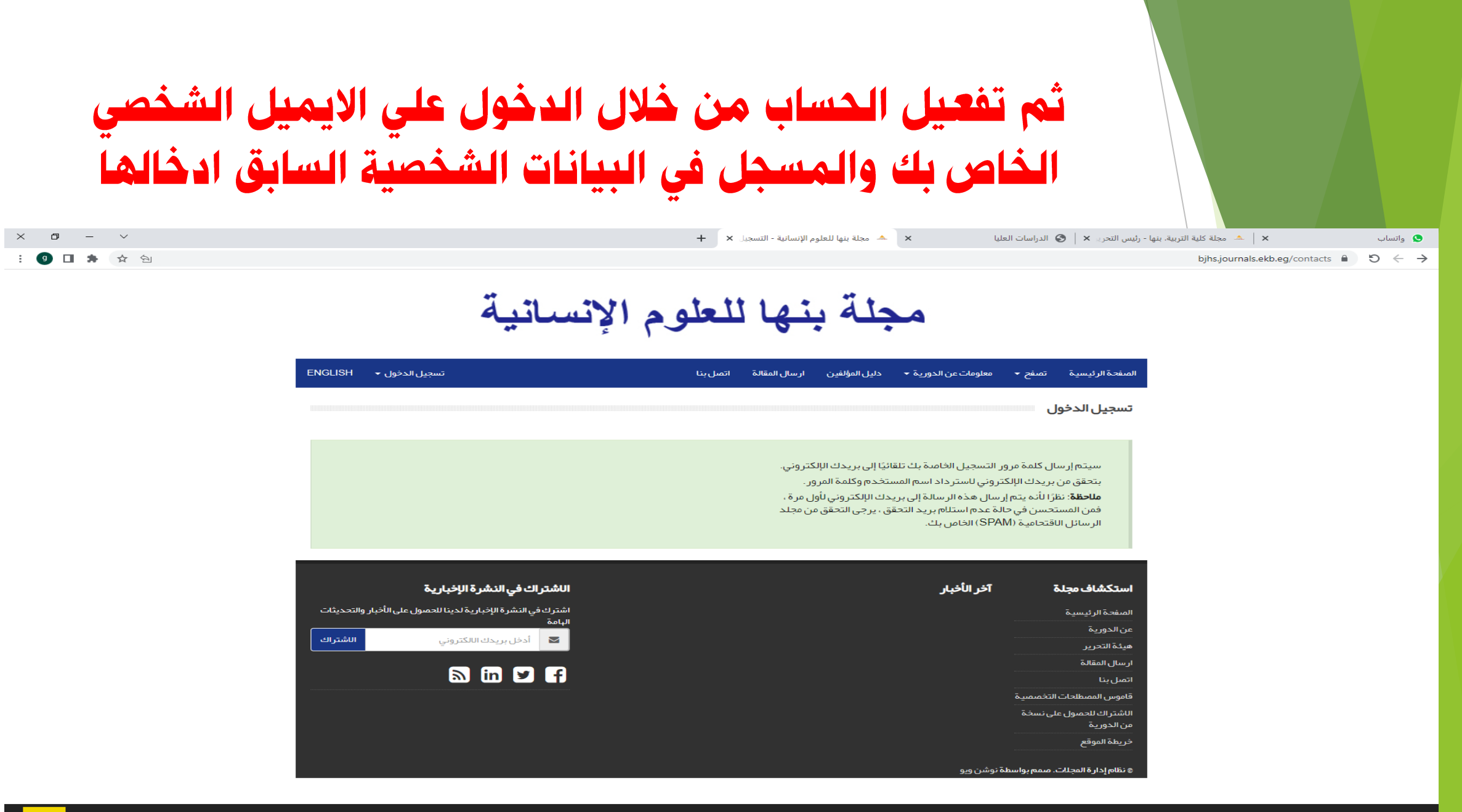

يستخدم هذا الموقع ملفات تعريف الارتباط لصمان حصولك على أفضل تجربة على موقعنا.

易

 $\bullet$ 

O E O E E O E O E

## قم بأخذ **password** و <mark>username</mark> كما في الصورة

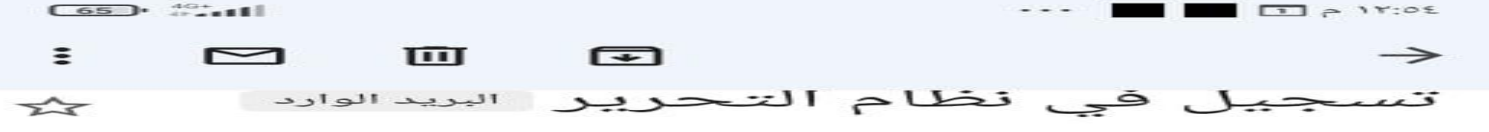

صحلة بنها للعلوم الإنسانية ١٢:٥٤ م  $\equiv$ & إلى alaa.sharawy، أنا ِ ~

alaa abdelsadekk alsharawy :عزيزي المستخدم مرحبا بكم فى موقع المجلة **مجلة بنها للعلوم الإنسانية**. اسم المستخدم وكلمة المرور في النظام كما يلي:

https://bjhs.journals.ekb.eg/

alaasharawy :اسم االمستخدم:

dmf8vhad8y :كلمه السر

 $\rightarrow$ 

بعد تسجيل الدخول ، يمكنك تغيير كلمة المرور الخاصة بك. يرجى توخي الحذر في الحفاظ على هذه المعلومات. شكرا

مكتب تحرير مجلة بنها للعلوم الإنسانية

#### **Unsubscribe**

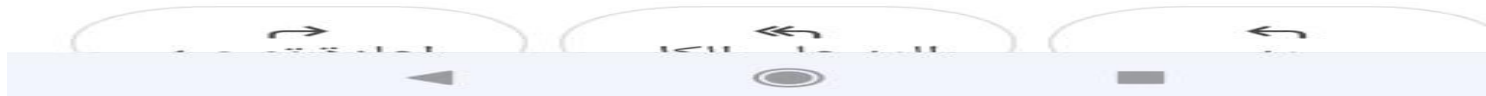

### ثم قم بتسجيل الدخول username و password كما في الصورة

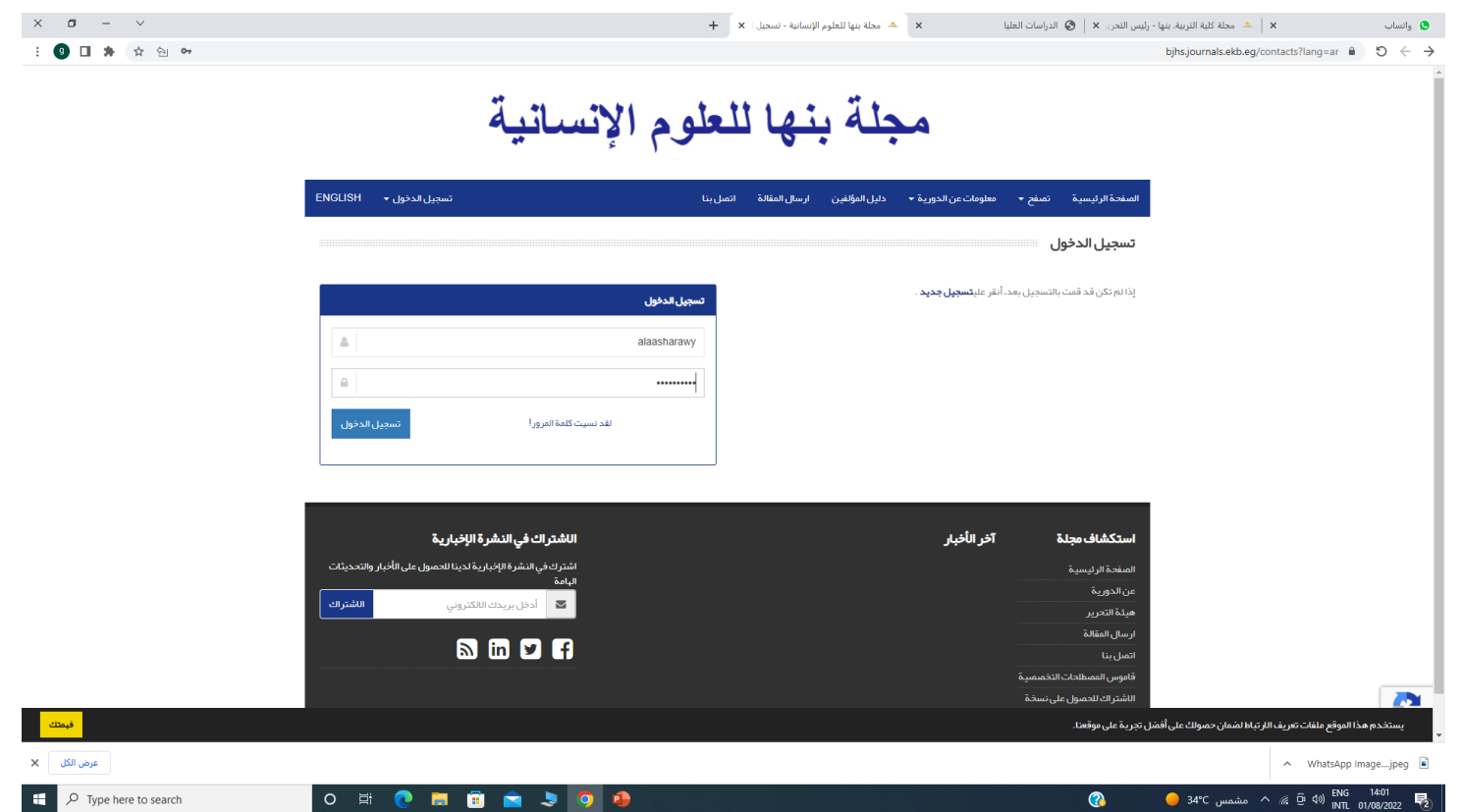

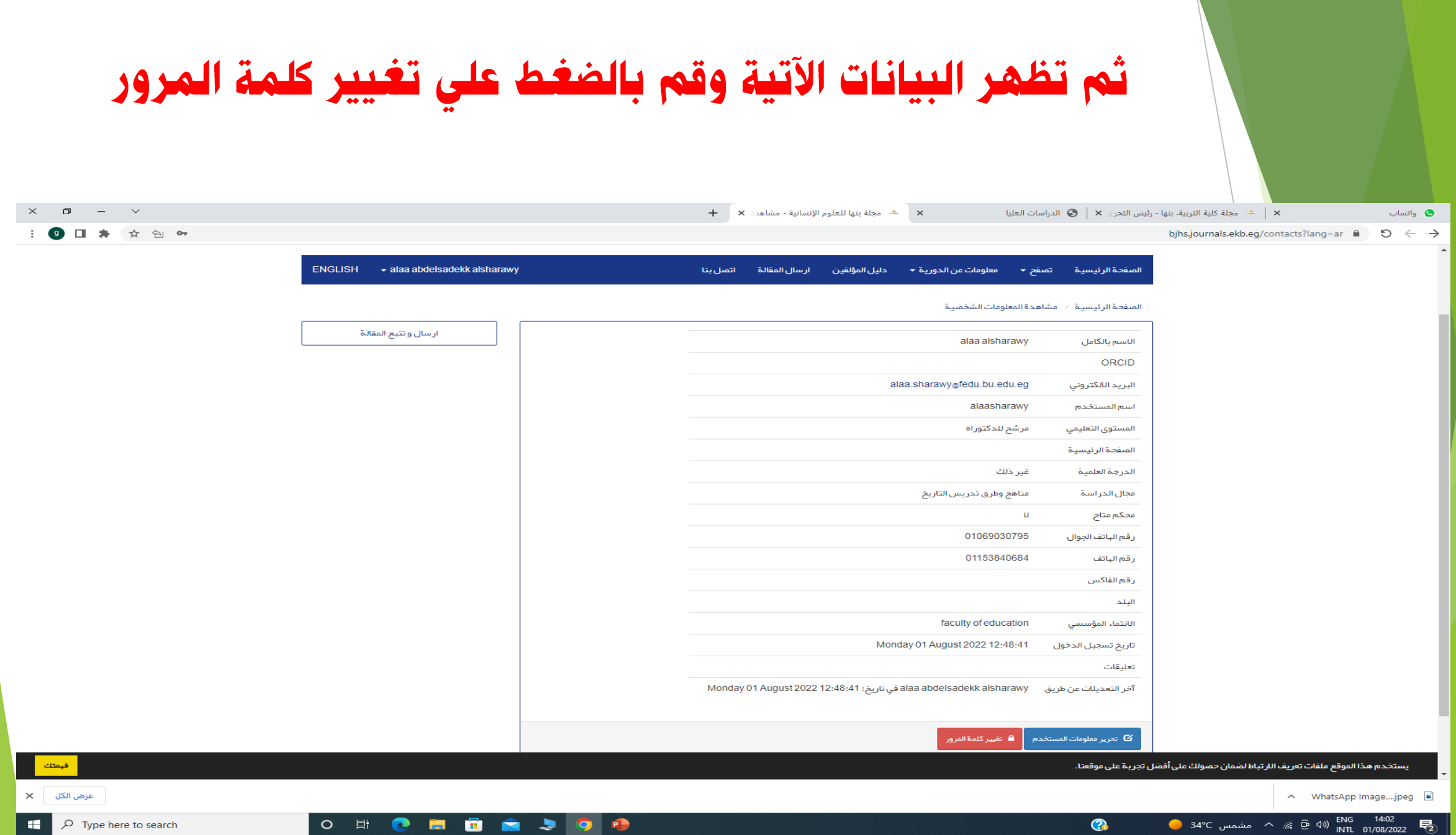

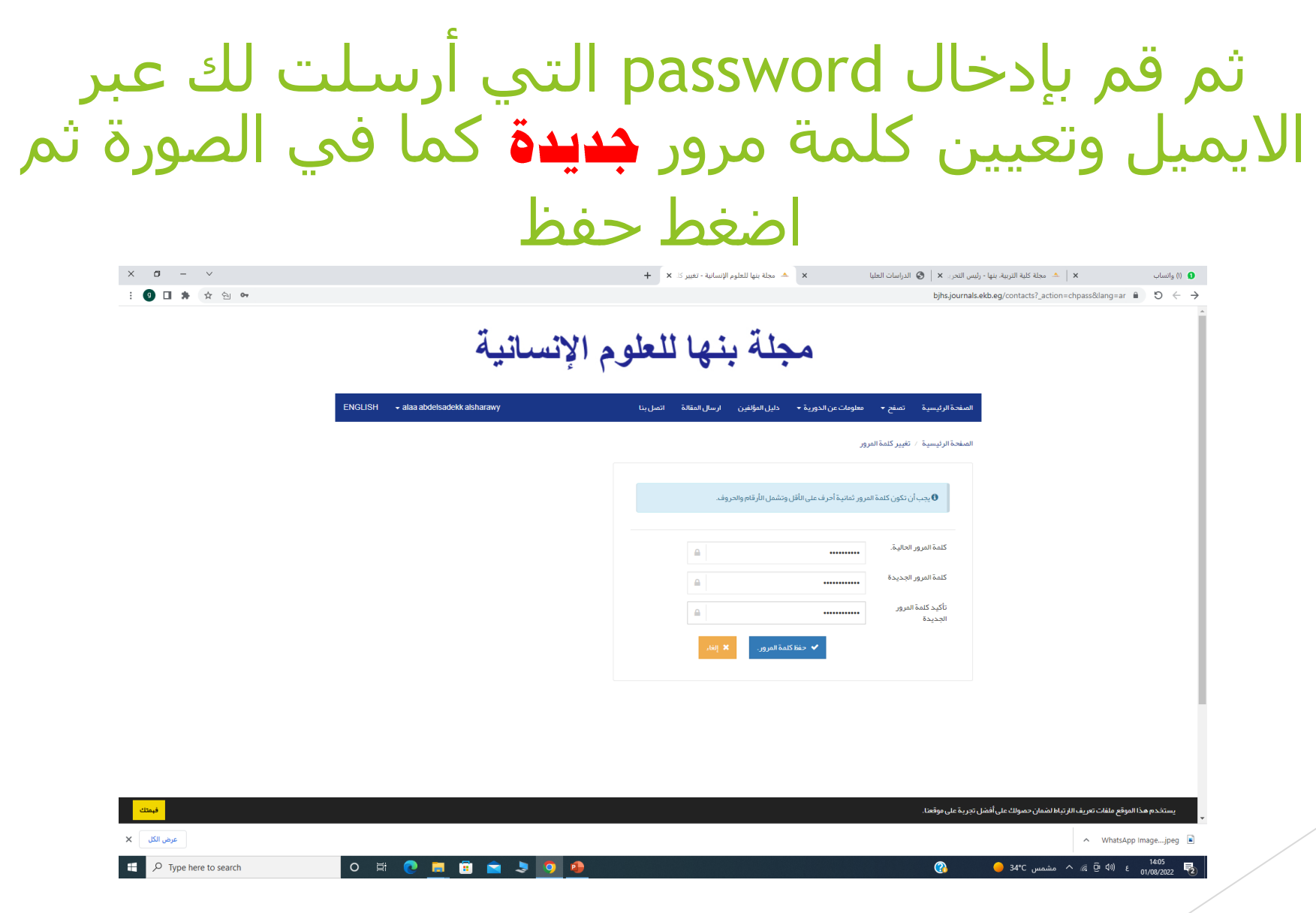

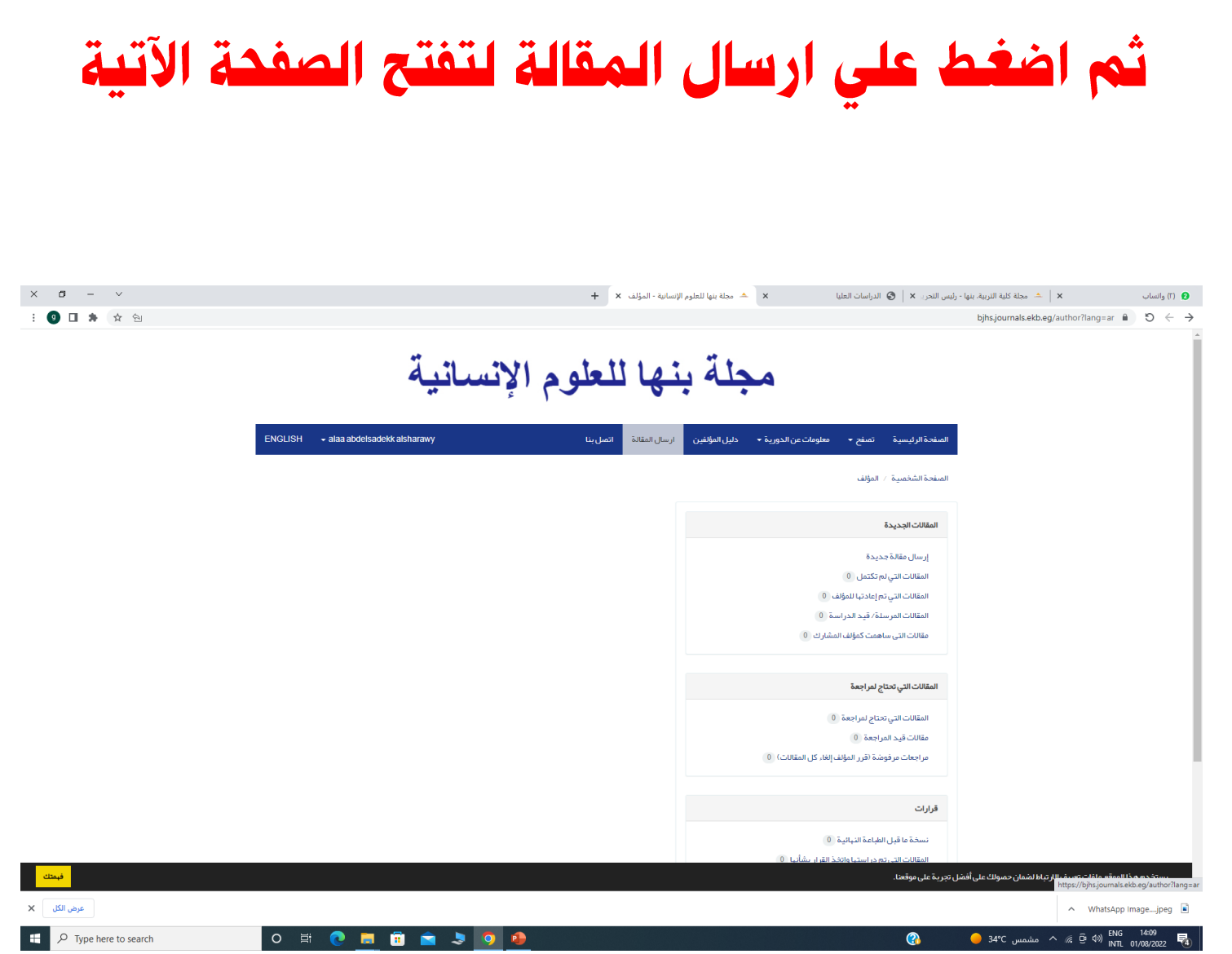

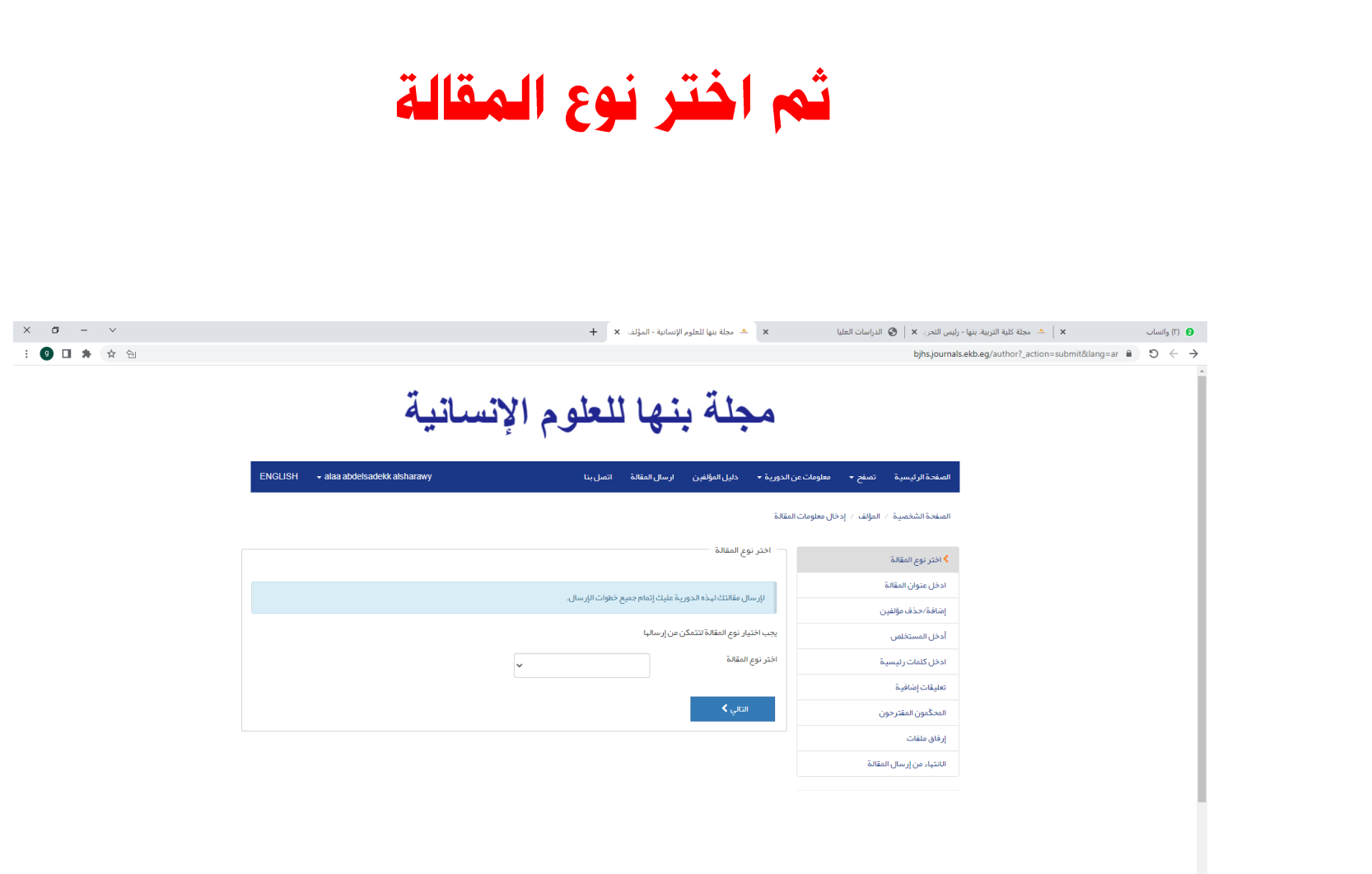

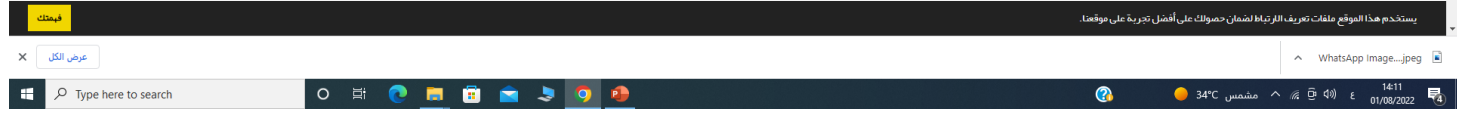

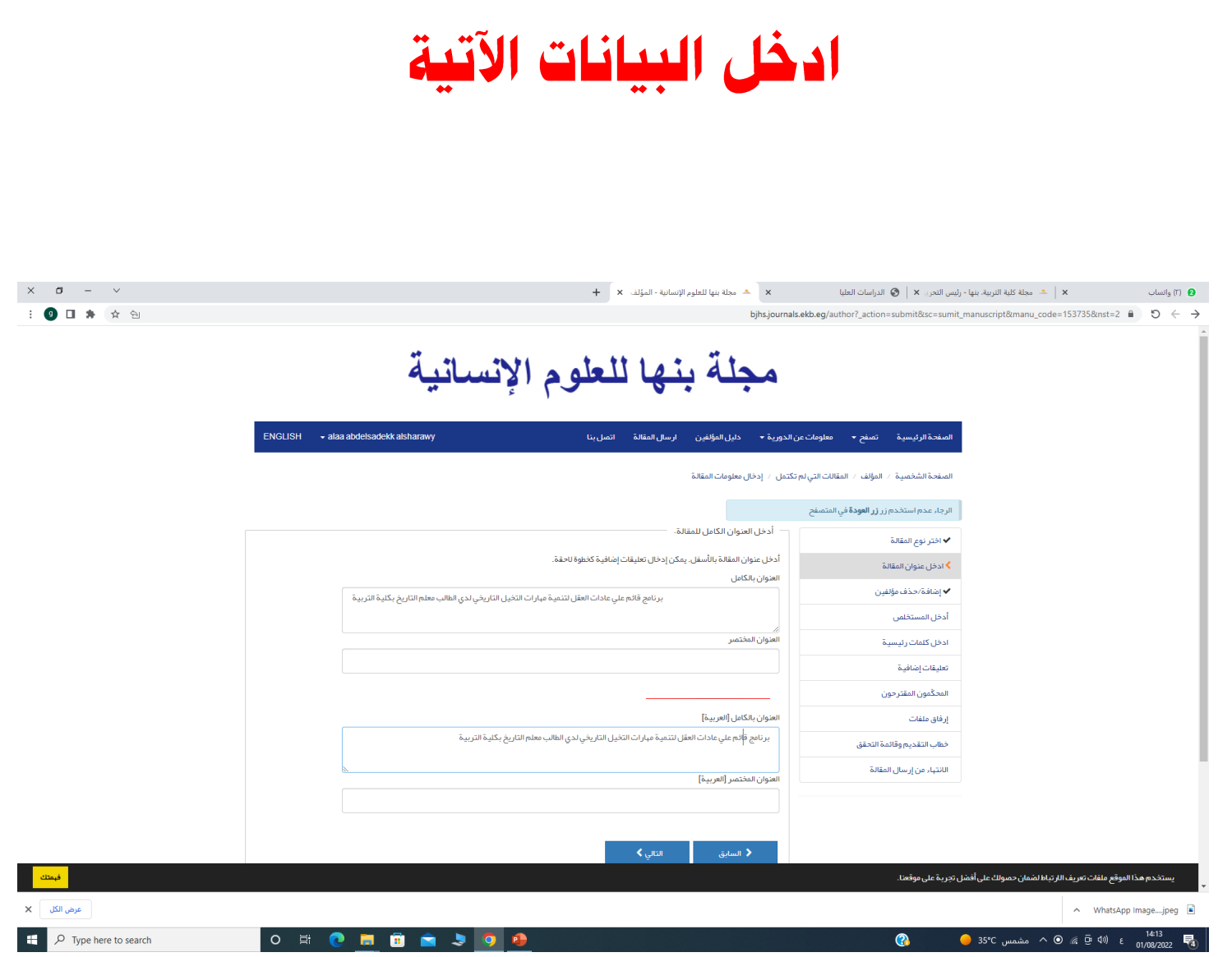

### دخل أسماء المؤلفين (غيرك) وكل التفاصيل الخاصة بهم والذين شاركوا بالعمل في مقالتك. بعد إدخال كل تفاصيل المؤلف، أنقر على زر إضافة مؤلف بعد إدخال الملف الشخصي لكل مؤلف، انقر فوق زر حفظ الملف الشخصى للمؤلف.

عند قيامك بإدخال مواصفات المقالة إلى الموقع سيتم تسجيل اسمك كمؤلف للمقالة.

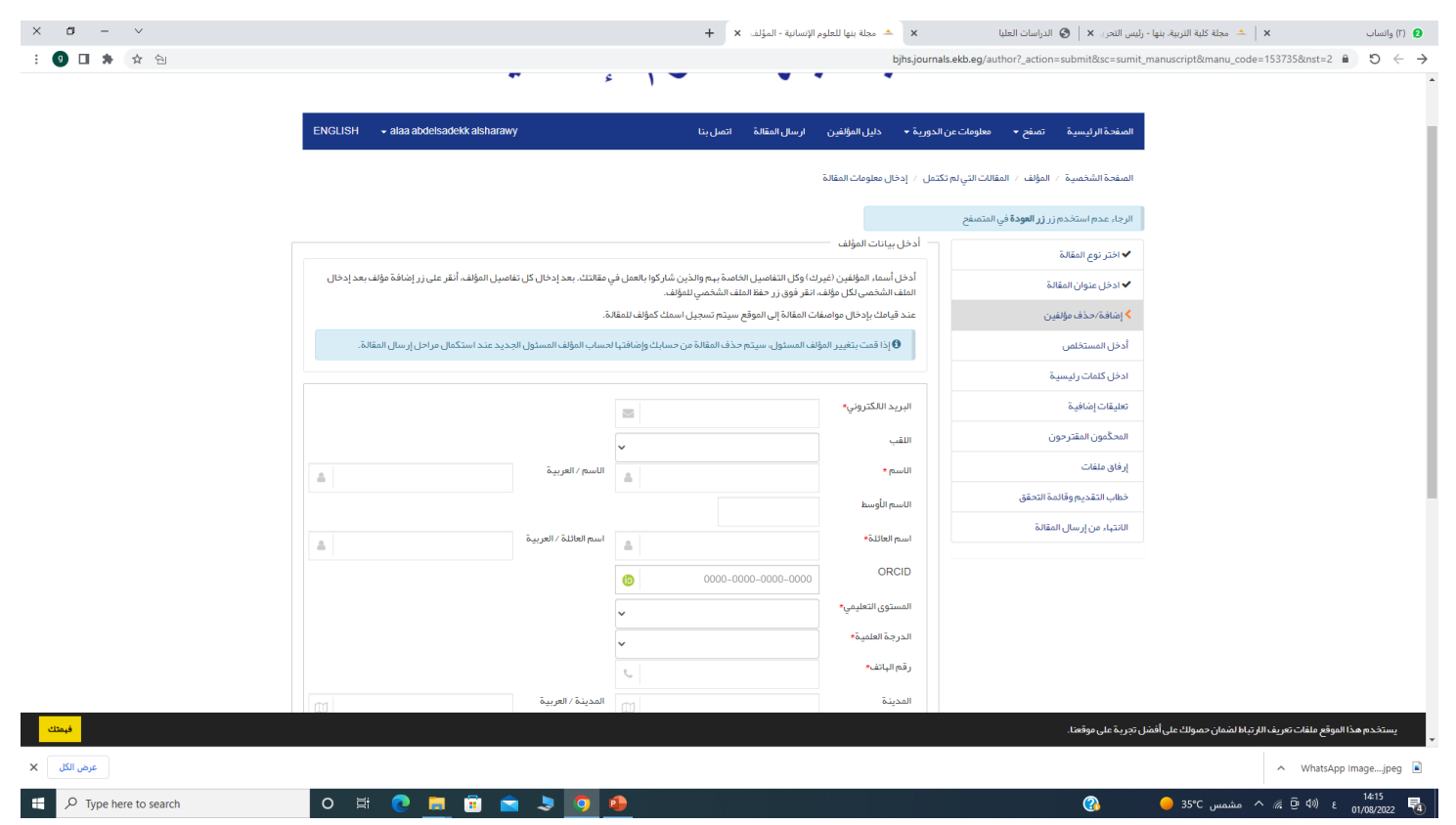

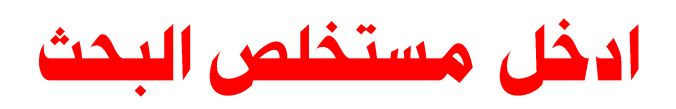

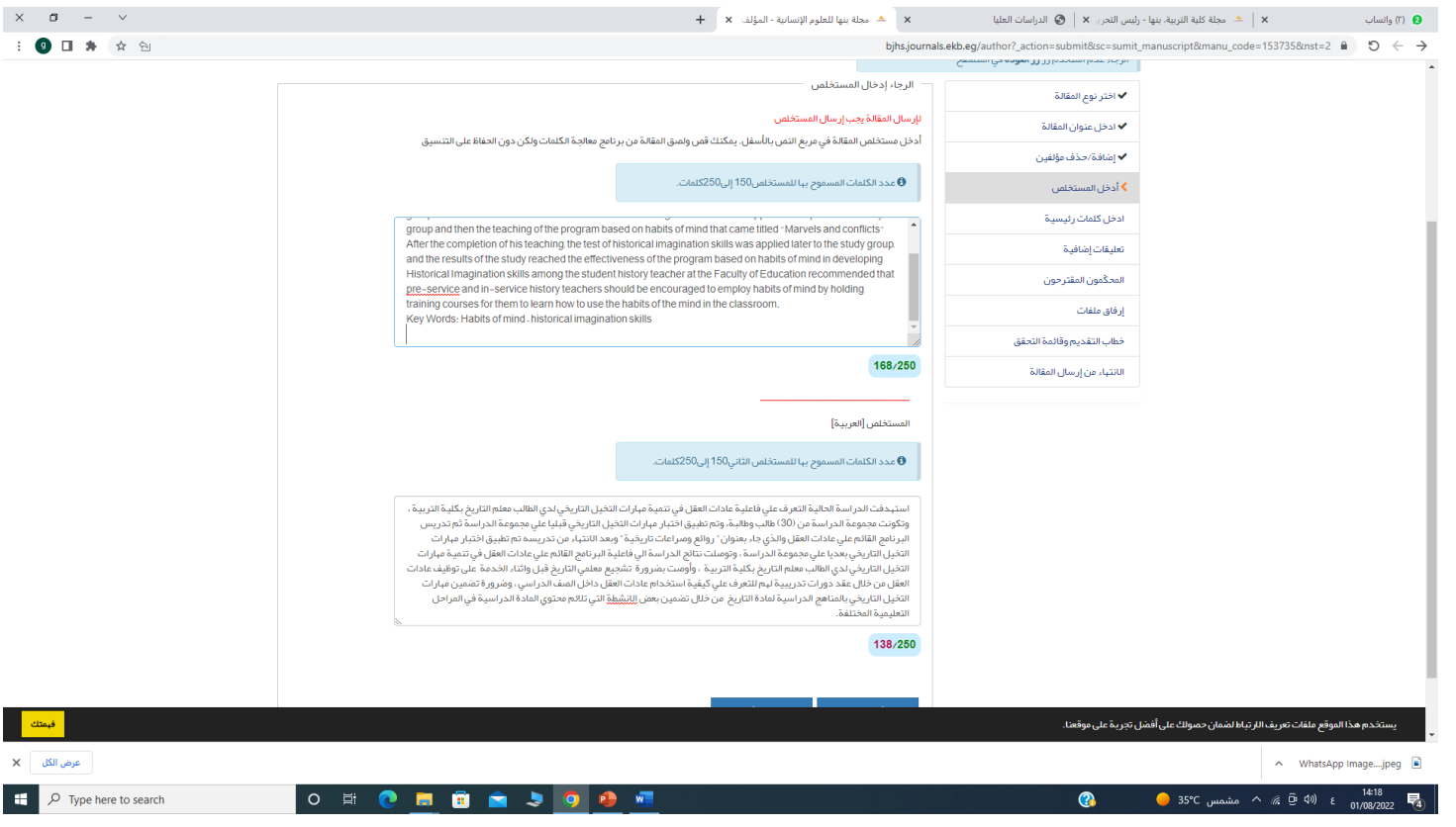

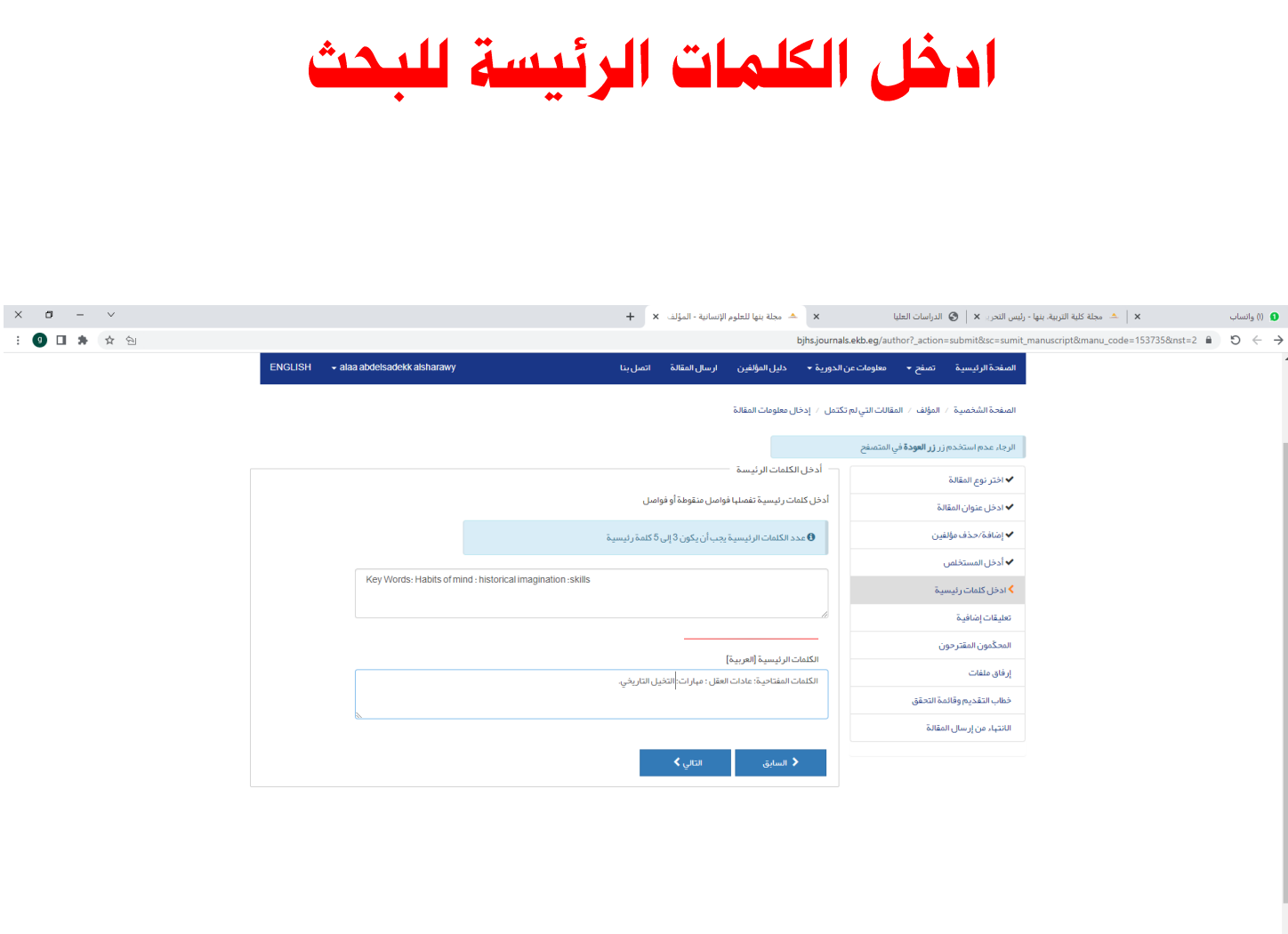

![](_page_14_Picture_30.jpeg)

![](_page_15_Picture_1.jpeg)

![](_page_16_Picture_0.jpeg)

![](_page_17_Picture_0.jpeg)

![](_page_17_Picture_19.jpeg)

**●** 35℃ مشمس 35℃ هـ هشمس 35℃ 14:30  $\mathbf{H}$  $\mathcal{P}^-$  Type here to search O E **O E E A J O O**  $W$  $\bullet$ 

![](_page_18_Picture_0.jpeg)

![](_page_18_Picture_4.jpeg)

![](_page_19_Picture_0.jpeg)

![](_page_19_Picture_10.jpeg)

01/08/2022

![](_page_20_Picture_0.jpeg)

![](_page_20_Picture_20.jpeg)

**14:34** 35℃ مشمس 35℃ مشمس 35℃ 14:34

 $\bullet$ 

 $\begin{array}{|c|c|c|}\n\hline\n\text{ }} & \text{ } \mathcal{P} \quad \text{Type here to search}\n\end{array}$ 

 $\bullet$  $W$ 

![](_page_21_Picture_0.jpeg)

14:35 (<sup>14:35</sup> ε <sub>01/08/2022</sub> Γαιρεία του διαφορείου και το 14:35 (14:35 Δ)

عرض الكل X

 $O$  Type here to search

 $\mathbf{H}$ 

![](_page_22_Picture_1.jpeg)

![](_page_23_Picture_0.jpeg)

- يفضل استخدام ايميل الياهو YAHOO أو GMAIL
- اذا نسيت كلمة السر يمكن استعادتها من خالل اختيار "نسيت كلمة المرور" والضغط علي استعادة كلمة المرور.
- اذا لم تجد بيانات المجلة في صندوق الوارد"INBOX " بااليميل فيمكنك ايجادها في الرسائل المهملة"SPAM" .